## **Configuração de Consulta de Cotação do Pedido de Compra (CCESU680A)**

Esta documentação é válida para todas as versões do Consistem ERP.

## **Pré-Requisitos**

Não há.

## **Acesso**

Módulo: Entradas - Compras - E-Procurement

Grupo: Compra

[Consulta de Pedido de Compra \(CCESU650\)](https://centraldeajuda.consistem.com.br/pages/viewpage.action?pageId=330736547)

Botão **Cotação**

[Consulta de Cotação do Pedido de Compra \(CCESU680\)](https://centraldeajuda.consistem.com.br/pages/viewpage.action?pageId=135757861)

Botão **Configurar**

## **Visão Geral**

O objetivo deste programa é configurar as informações de dados do produto e de proposta que serão visualizados no grid do programa [Consulta de](https://centraldeajuda.consistem.com.br/pages/viewpage.action?pageId=135757861)  [Cotação do Pedido de Compra \(CCESU680\).](https://centraldeajuda.consistem.com.br/pages/viewpage.action?pageId=135757861)

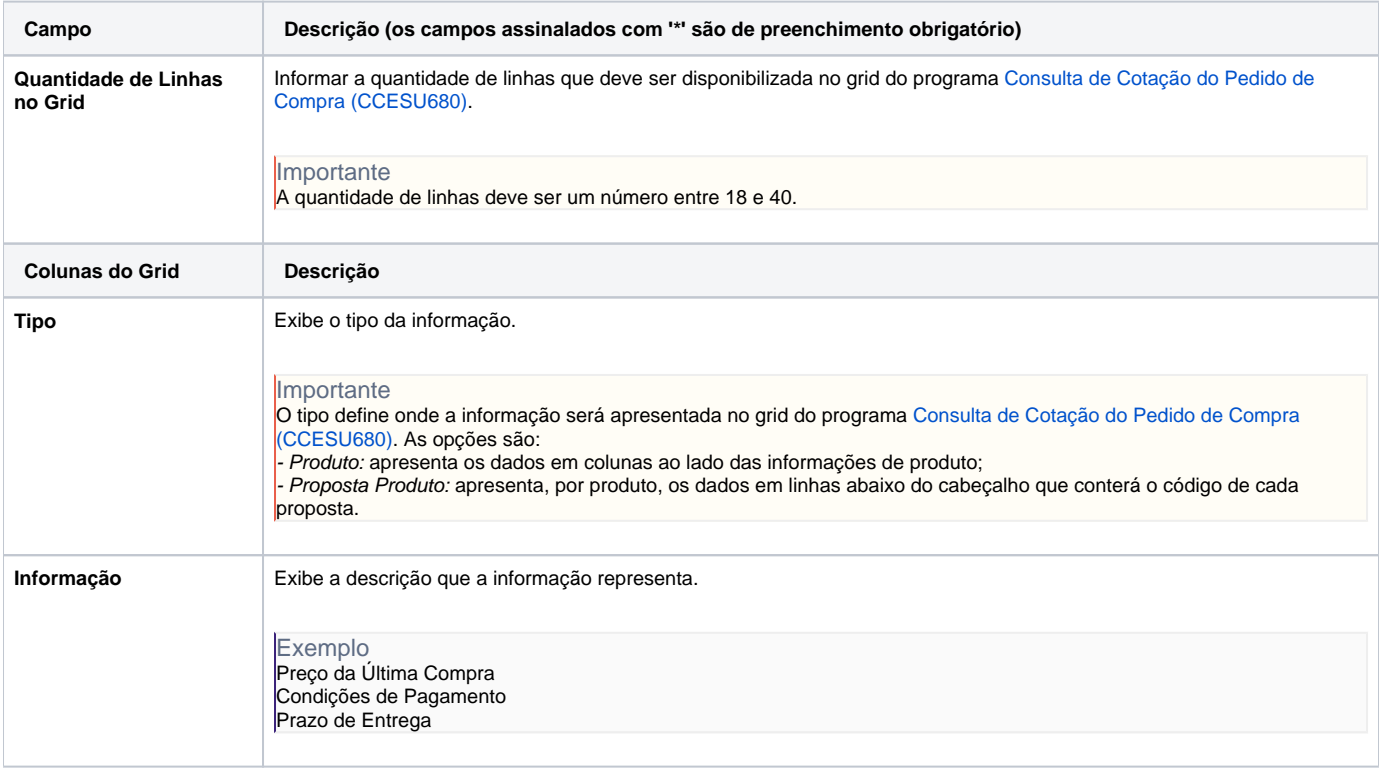

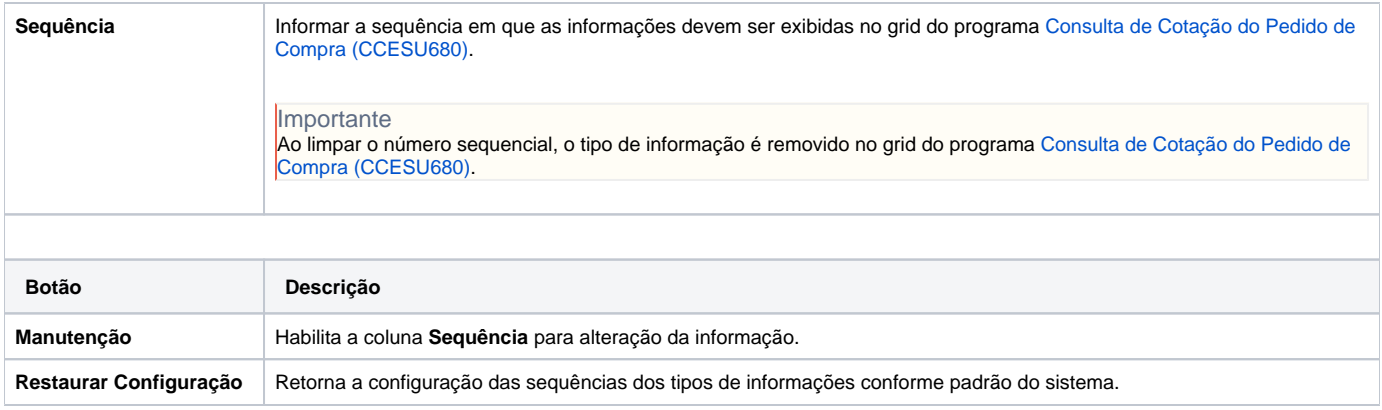

Atenção

As descrições das principais funcionalidades do sistema estão disponíveis na documentação do [Consistem ERP Componentes.](http://centraldeajuda.consistem.com.br/pages/viewpage.action?pageId=56295436) A utilização incorreta deste programa pode ocasionar problemas no funcionamento do sistema e nas integrações entre módulos.

Exportar PDF

Esse conteúdo foi útil?

Sim Não